# **Digitales Klassenzimmer für Lehrpersonen**

- [Erste Anmeldung: Für Lehrer wie für Schüler](https://wiki.qg-moessingen.de/anleitungen:digitaleklassenzimmer:ds_schueler:anmeldung_betreten:start)
- [Grundsätzliche Nutzung der vorbereiteten Kursstruktur](https://wiki.qg-moessingen.de/anleitungen:digitaleklassenzimmer:ds_lehrer:grundfunktionen:start)
- [Nützliche Kleinigkeiten](https://wiki.qg-moessingen.de/anleitungen:digitaleklassenzimmer:ds_lehrer:nutzliche_kleinigkeiten:start)

## **Übersicht der Anleitungen**

- [Erste Anmeldung am Moodle](https://wiki.qg-moessingen.de/anleitungen:digitaleklassenzimmer:ds_schueler:anmeldung_betreten:start#anmelden_am_moodle_betreten_von_kursen_und_nutzung_der_app)
- [Material in Ordner einfügen](https://wiki.qg-moessingen.de/anleitungen:digitaleklassenzimmer:ds_lehrer:grundfunktionen:start#klassische_materialien_in_die_ordner_des_klassenkurses_einfuegen)
- [Eine Textseite als "digitales Arbeitsblatt" nutzen](https://wiki.qg-moessingen.de/anleitungen:digitaleklassenzimmer:ds_lehrer:grundfunktionen:start#material_auf_einer_textseite_mit_kontext_versehen)
- [Links auf Koppelkurse und mehr](https://wiki.qg-moessingen.de/anleitungen:digitaleklassenzimmer:ds_lehrer:nutzliche_kleinigkeiten:start#links_auf_koppelkurse_und_anderes)#

### **Weitere Infos zu Moodle**

Wir verwenden Moodle Version 3.8 - das ist die aktuellste Version.

- [Die Dokumentation "Mit Moodle unterrichten" finden Sie hier](https://docs.moodle.org/38/de/Hauptseite).
- [Youtube Channel: "Moodle Basics 3.8" \(32 Videos, englisch\)](https://www.youtube.com/playlist?list=PLxcO_MFWQBDfMnwMzFBq0ab9wSPniXEkp)

From: <https://wiki.qg-moessingen.de/> - **QG Wiki**

Permanent link: **[https://wiki.qg-moessingen.de/anleitungen:digitaleklassenzimmer:ds\\_lehrer:start?rev=1584266726](https://wiki.qg-moessingen.de/anleitungen:digitaleklassenzimmer:ds_lehrer:start?rev=1584266726)**

Last update: **15.03.2020 11:05**

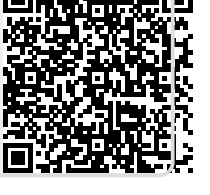